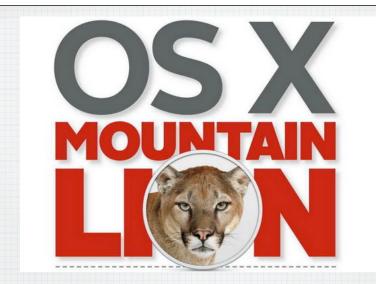

An Introduction to OSX 10.8 Mountain Lion

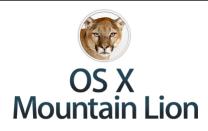

The world's most advanced desktop operating system gets even better. And makes the Mac, iPad, and iPhone work even better together.

Now available on the Mac App Store for just \$19.99.

- Mountain Lion is only available for download from Apple's Mac App Store & costs just \$20.
- · You can legally load onto all your family's Macs.
- You need to be running Lion or Snow Leopard and have a 2008 or newer iMac or MacBook.

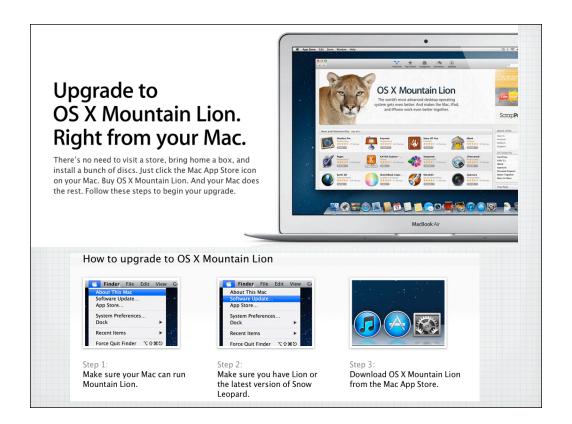

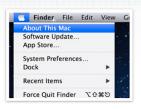

### Step 1:

Make sure your Mac can run Mountain Lion.

Your Mac must be one of the following models:

- iMac (Mid 2007 or newer)
- MacBook (Late 2008 Aluminum, or Early 2009 or newer)
- MacBook Pro (Mid/Late 2007 or newer)
- MacBook Air (Late 2008 or newer)
- Mac mini (Early 2009 or newer)
- Mac Pro (Early 2008 or newer)

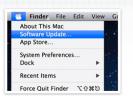

### Step 2:

## Make sure you have Lion or the latest version of Snow Leopard.

While you have the About This Mac window open, check what version of OS X your Mac is running.

If you are running Lion (10.7.x), you're ready to update to Mountain Lion. Go to Step 3. If you are running Snow Leopard (10.6.x), update to the latest version of OS X Snow Leopard before you purchase OS X Mountain Lion from the Mac App Store. Click the Apple icon and choose Software Update to install Snow Leopard v10.6.8, the latest version.

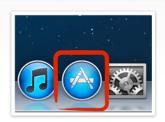

### Step 3:

Download OS X Mountain Lion from the Mac App Store.

Open the Mac App Store from your Dock to buy and download Mountain Lion. Then follow the onscreen instructions to install it. If you don't have broadband access, you can visit any Apple Retail Store to get help with downloading.

## 200+ New Features

OS X Mountain Lion is our best OS yet. Because all these new features add up to one amazing experience on your Mac. And every device you use.

Accessibility Dashboard Game Center Messages QuickTime X Time Machine Dictation Gatekeeper AirPlay Mirroring Notes Reminders Twitter Auto Save Dictionary iCloud Notification Center Safari Built-in Sharing Facebook Launchpad Photo Booth Security Calendar Features for China Mac App Store Power Nap System Mail Contacts Finder Preview TextEdit

To see all 200+, go to:

http://www.apple.com/osx/whats-new/features.html

## All-new features for Mac. So many ways to use them.

Send iMessages to iPhone, iPad, iPod touch, or another Mac. Get notifications. Go head-to-head against iOS gamers. They're features you know, like you've never seen. Learn more >

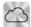

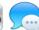

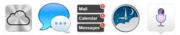

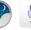

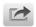

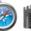

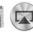

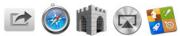

Here's the best of the new features!

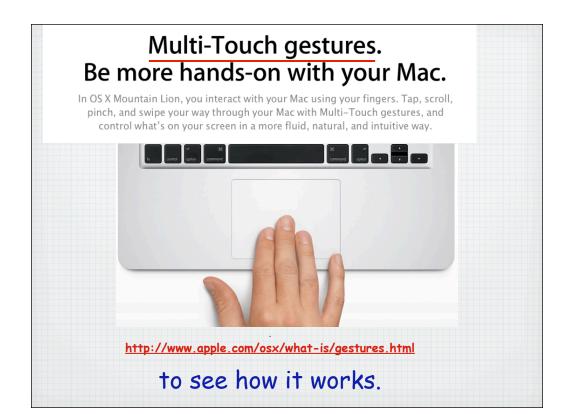

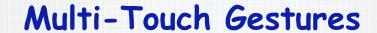

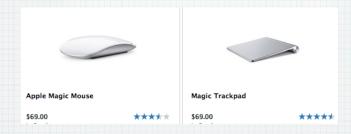

Purchase a Magic Mouse or Trackpad to utilize all the Gestures on a iMac.

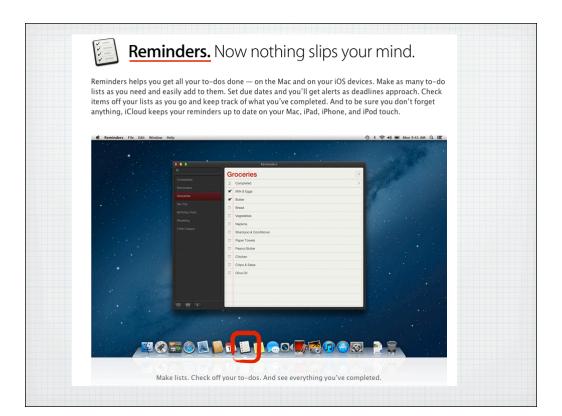

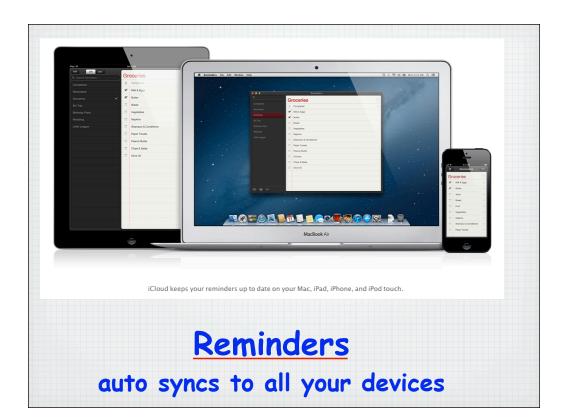

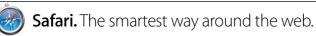

It's faster, smarter, and more than just a browser. View web pages full screen on every inch of your Mac display. Save articles to your Reading List and read them later — even without an Internet connection. And peruse pages from the clean, uncluttered, ad-free Safari Reader. Safari works great with iCloud. It keeps your Reading List up to date across all your devices. iCloud Tabs makes the last web pages you looked at available on all your devices, too.<sup>3</sup> So you can always pick up browsing, reading, shopping, and doing just about everything wherever you left off.

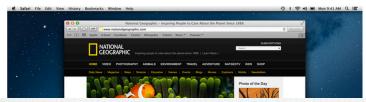

## **New Features:**

- Reading Lists
- · Combined Search/Text box
- · iCloud Tabs
- Sharing

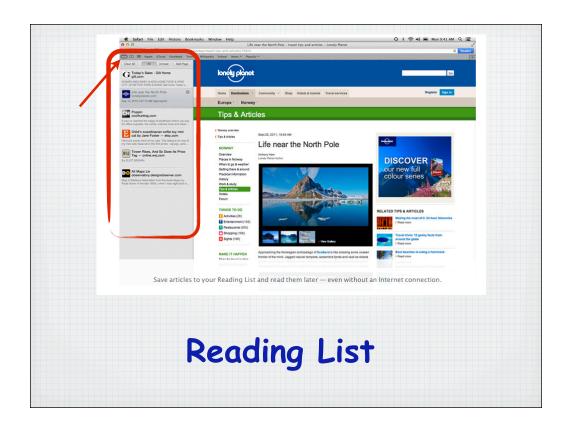

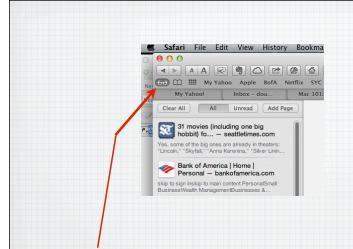

Reading List allows you to save webpages for future reading, just click on the 'reading glasses'

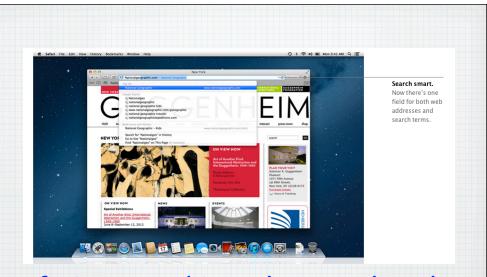

Safari now combines the Search and
Web Address boxes into one to simplify
web browsing

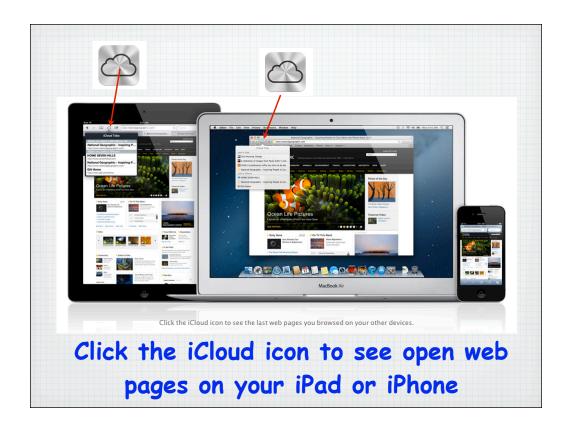

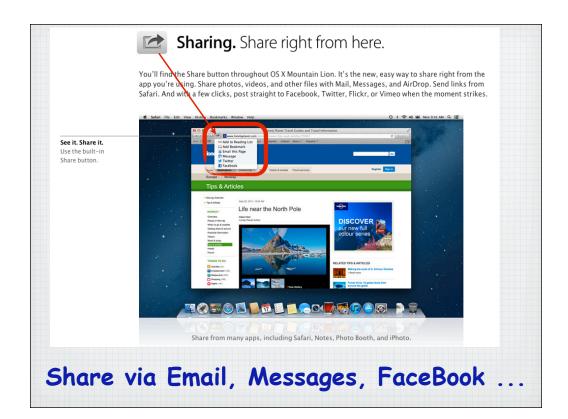

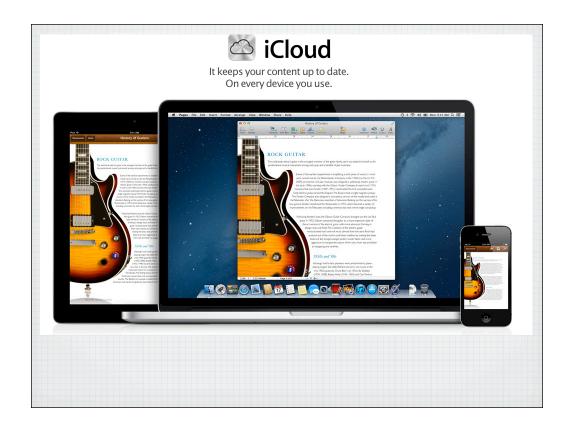

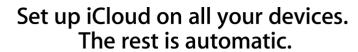

Get iCloud up and running on your Mac in a few easy steps. Then set up iCloud for your iPad, iPhone, iPod touch, or PC.

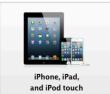

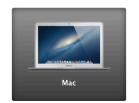

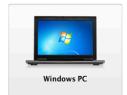

### How to set up iCloud.

You get the most out of iCloud when you set it up on all your devices.

Set up iCloud on your Mac >

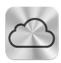

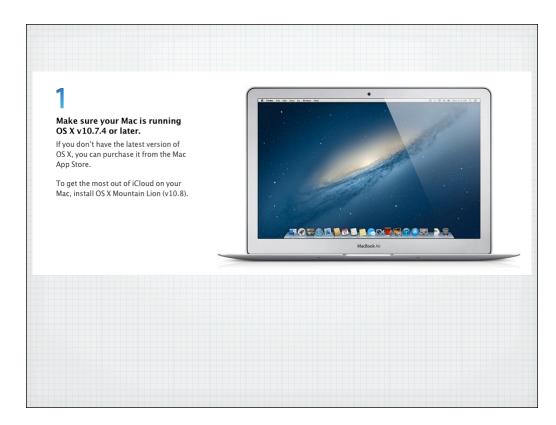

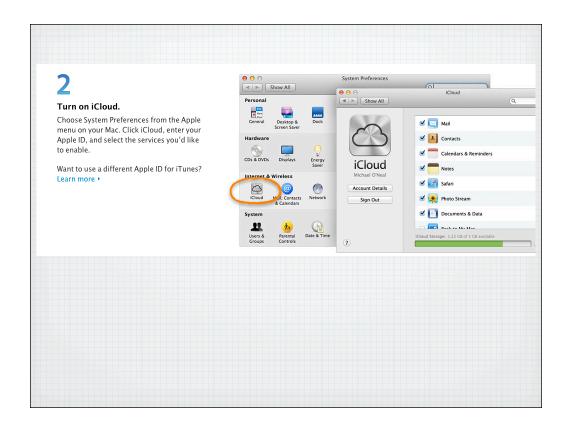

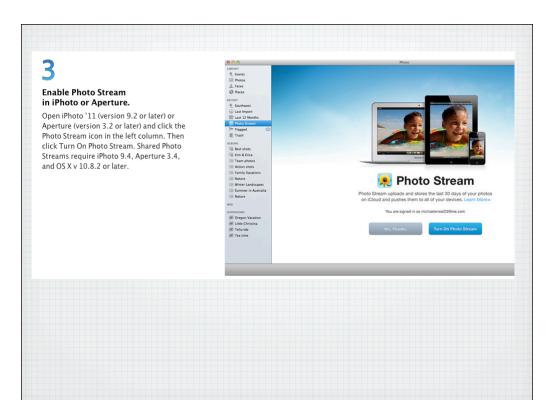

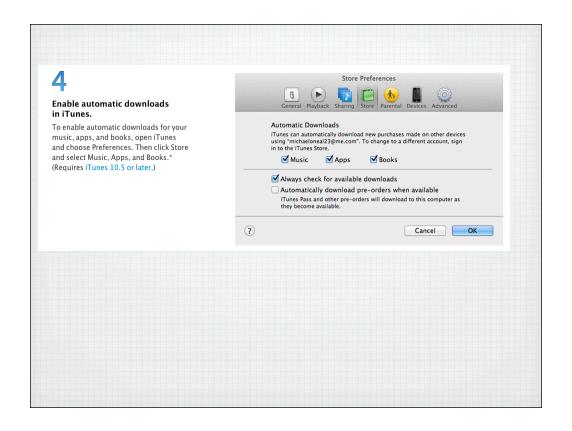

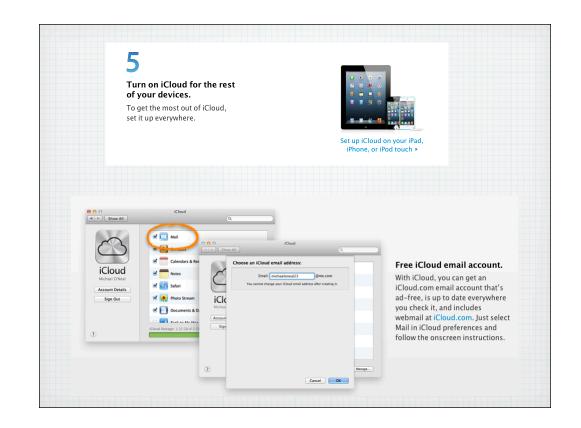

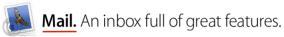

Mail makes it easy to manage all your email from a single, ad-free inbox. It features powerful search capabilities, with search suggestions and tokens built in. It works with the free me.com email account you get when you sign up for icloud, as well as most email standards — including POP3 and IMAP — and popular email services such as Gmail, Comcast, Time Warner, Charter, Cox, Yahoo! Mail, and AOL Mail. Mail supports Microsoft Exchange 2010, too. If you have more than one email account, no problem. Add your accounts to Mail and you'll be able to access all your email from one place. And Mail looks as great as it works. It makes full use of your display with a gorgeous widescreen view featuring a full-height message and a message list that includes snippets. With Conversations, messages from the same thread appear in an elegant timeline showing each communication as it was sent while hiding redundant text.

# Manage all your various email accounts from Mail

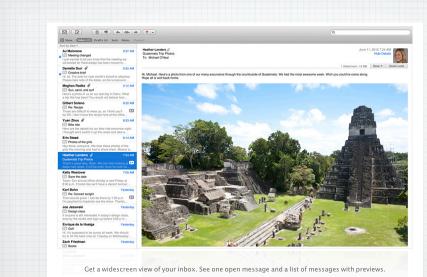

OSX 10.8 adds Wide Screen view to show Previews, like on an iPad

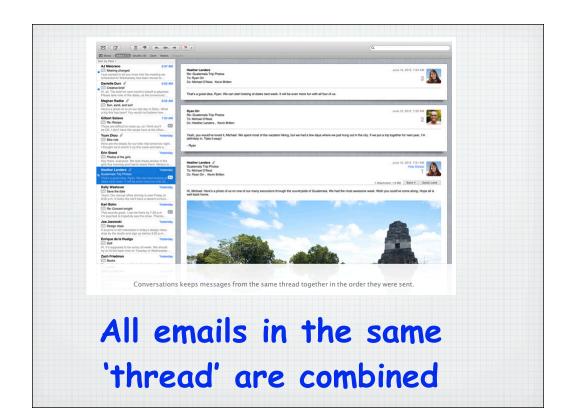

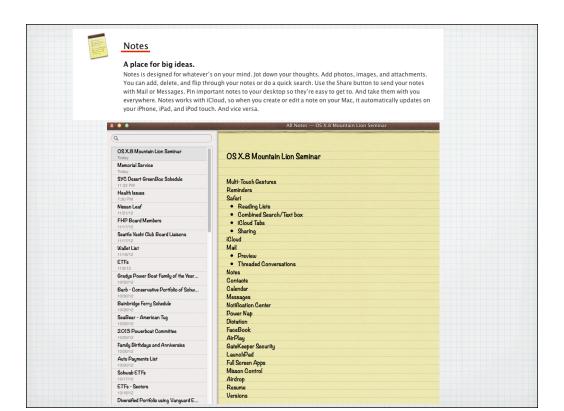

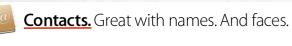

Contacts is a flexible and convenient place to store information for everyone you know. It's easy to import names, numbers, addresses, and photos from other applications. And it's designed for Facebook, too. Contacts automatically includes your friends' profile photos and information. And when friends update their information, Contacts updates your Mac. You can create smart groups for clubs, activities, and business purposes; print address labels and envelopes; and more. iCloud updates your contacts on your iPad, iPhone, iPod touch, and Mac — so when you enter someone's contact info once, you have it everywhere. And since Contacts is built on vCard, an industry standard for storing contact information, your friends can send you cards that you can add simply by dropping them into your contacts list — no typing required.

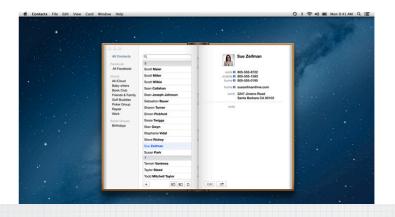

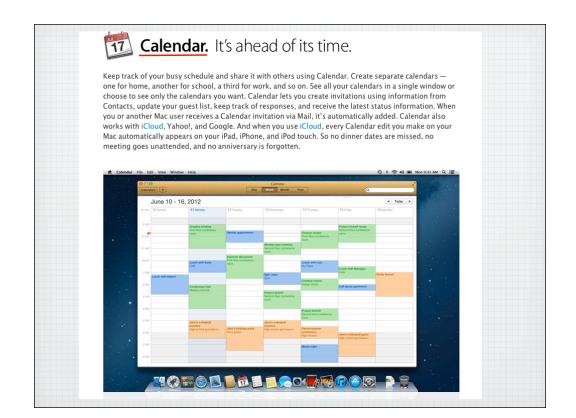

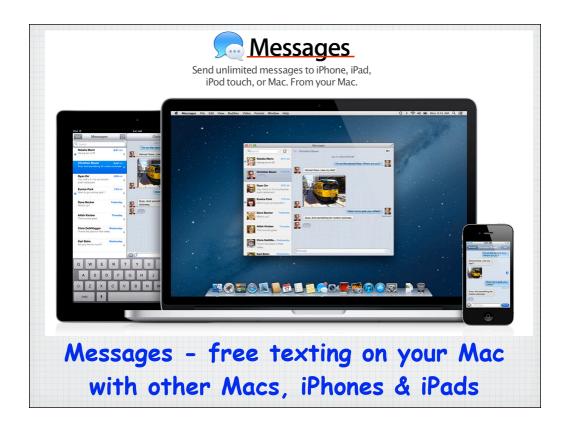

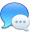

## **Messages.** iMessage now comes to the Mac.

Messages with iMessage takes your conversations even further. Because now you can send messages to anyone on an iPhone, iPad, or iPod touch running iOS 5, too. Messages appear on your Mac and any device you use, which means you can say hi from your Mac and keep chatting on your iPhone or iPad, no matter where you are. Send photos, videos, documents, and contacts — even send messages to a group. You'll see when your message has been delivered and when someone's typing a reply. Turn on read receipts, and they'll see when you've read a message. With end-to-end encryption, your messages stay safe and private.

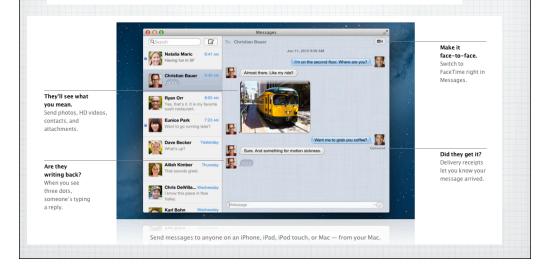

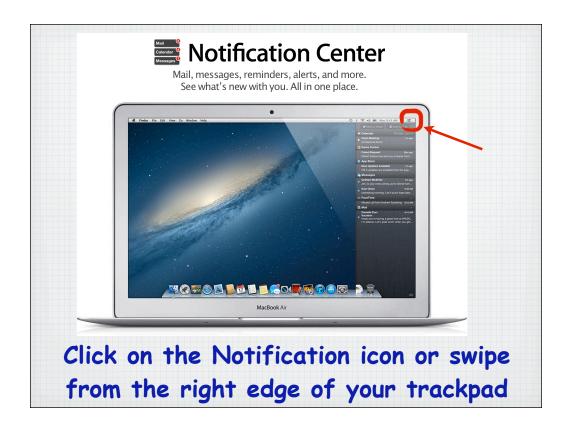

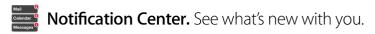

Something new is always popping up somewhere on your Mac — an email, a message, a software update, a calendar alert. Notification Center makes it easy to stay on top of it all. Notifications always appear in the same spot on your desktop and disappear quickly so they don't clutter up your screen. Whenever you want to see all your notifications in one place, just swipe to the left from the right edge of the trackpad. And there they are, in a simple, ordered list. So you'll always know what's up as soon as it comes up.

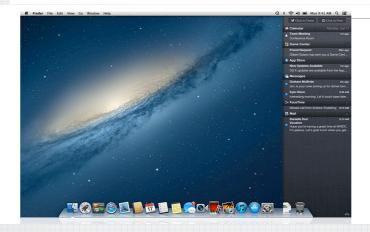

### See what's up.

Swipe to check out your new email, messages, reminders, and

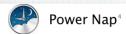

### Ready when you are

With Power Nap, your Mac sleeps but your applications stay up to date. So you have the latest information — such as mail, notes, reminders, and messages — when your Mac wakes up.

### Backups and updates

Power Nap performs Time Machine backups to Time Capsule and downloads OS X software updates while your Mac sleeps, so you can begin installing as soon as you wake it up.

### Power efficient

Power Nap works whether your Mac is plugged into an AC power outlet or is using battery power.

### Silent operation

Power Nap refreshes the data on your Mac silently; no fans or lights come on.

On new Macs with Flash Storage,
Power Nap allows your emails update
even when the computer is asleep

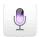

## Dictation.

Talking is the new typing.

Now you can talk anywhere you can type. Dictation converts your words into text. It uses the built-in microphone on your Mac, so there's no need to set anything up — just start speaking instead of typing. When you say "comma" or "exclamation point," Dictation punctuates for you. The more you use Dictation, the smarter it gets. It learns voice characteristics. And it recognizes people from your contacts so it enters names accurately. Dictation supports Cantonese, English (U.S., UK, Australia, Canada), French (France, Canada), German, Italian, Japanese, Korean, Mandarin, and Spanish.

Click the Function Key (fn) twice to open

Dictation and bring up the icon
to dictate your emails

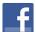

## **Facebook.** Here's a great status update.

Now OS X is even more Facebook friendly. With built-in Facebook support, you can share what's up with you right from the app you're in. Post photos or links. Add comments and locations. Just sign in once, and you're all set up. OS X adds your Facebook friends and their profile photos to Contacts so you can find them fast. When friends update their information on Facebook, it's automatically updated on your Mac. Your Facebook notifications show up in Notification Center. And you can even update your status right from there.

> They have to see this. Post photos and links. And add comments and locations.

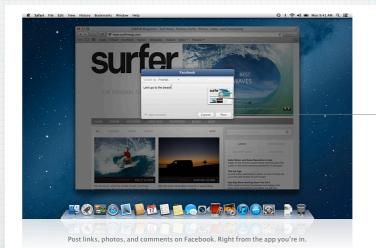

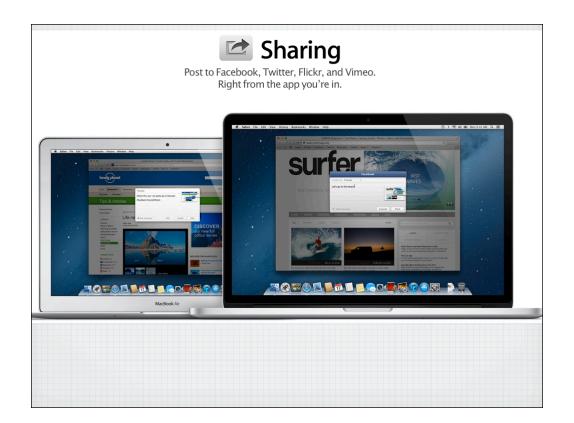

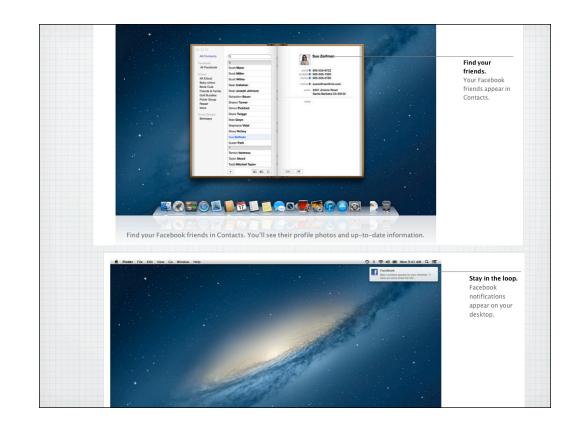

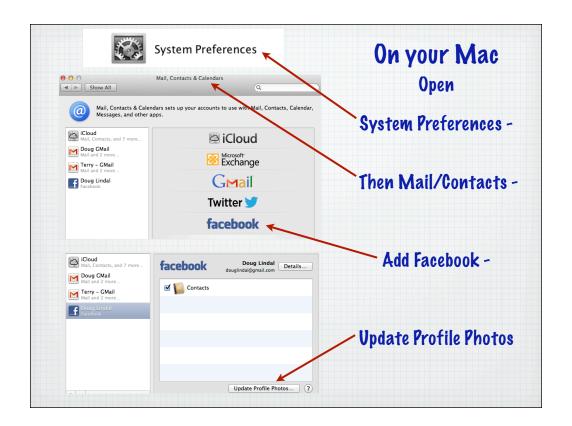

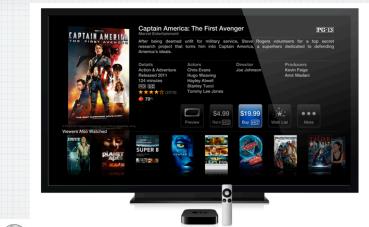

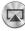

#### **AirPlay.** Your Mac is on TV.

AirPlay Mirroring is made for an audience. Because with a click, what's on your MaCis also on your HDTV.4's easy to set up with Apple TV. Show web pages and videos to friends on the couch, share lessons with a classroom, or present to a conference room. AirPlay audio streams the music, podcasts, and other audio on your Mac to AirPlayenabled speakers. It's a big deal for your Mac. And for

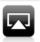

## Wirelessly stream using AirPlay.

Play content from your iPhone, iPad, or iPod touch on your HDTV.<sup>2</sup> Watch movies, play music, show off your videos and photos — even mirror what's on your screen to enjoy games, web pages, and more.<sup>3</sup>

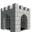

## **Gatekeeper.** Downloading apps is safer than ever.

Gatekeeper helps protect you from downloading and installing malicious software on your Mac, no matter where your apps come from. And it gives you even more control over which apps you install. You can download and install apps from anywhere on the web, just as you always could. You can choose to download and install apps from the Mac App Store — the safest place to find apps for your Mac. Or use the Gatekeeper default option, which allows you to install apps from the Mac App Store and apps from identified developers. It's a new way OS X keeps your Mac safe. Learn more about Gatekeeper and other security features >

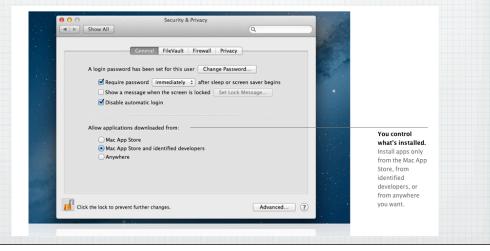

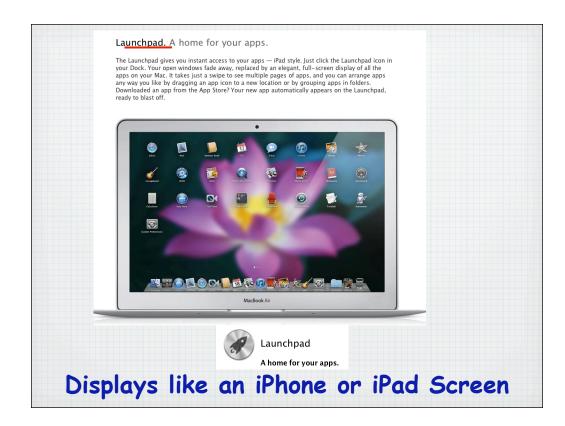

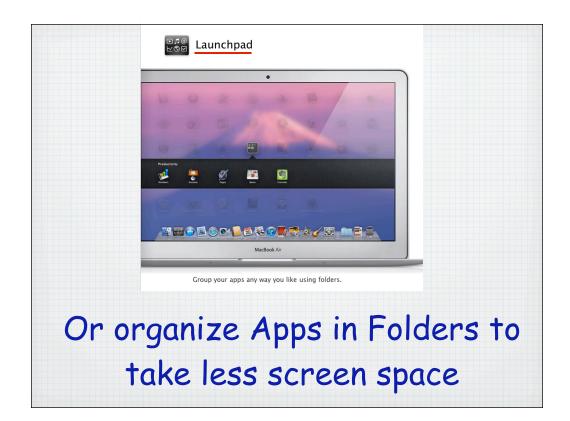

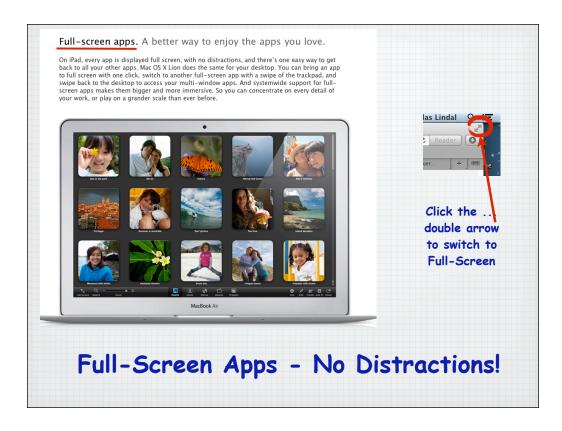

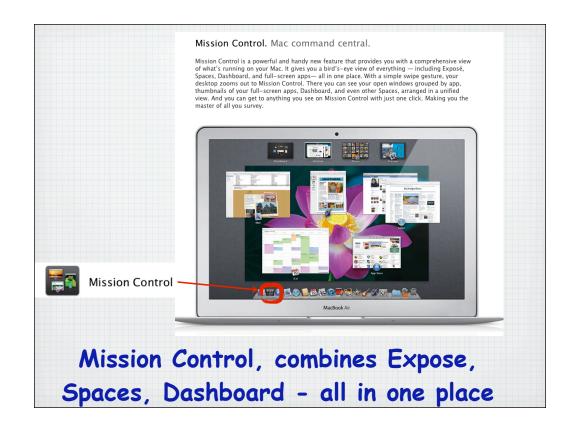

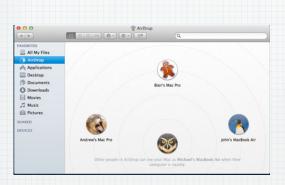

AirDrop, in Finder sends your files or photos to others, via Bluetooth - so you don't need a wireless network

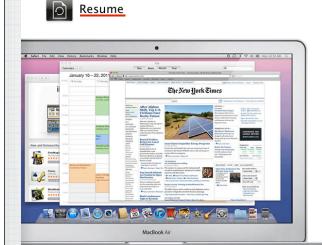

#### Pick up exactly where you left off.

If you've ever restarted your Mac, you know what's involved. First you save your work, then close all your apps, then spend valuable time setting everything up again. With Resume, that time-consuming process is a thing of the past. Resume lets you restart your Mac—after a software update, for example—and return to what you were doing. With all your apps back in the exact places you left them. In fact, whenever you quit and relaunch an app, Resume opens it precisely the way you left it. So you never have to start from scratch again.\*

Resume saves your work at shutdown and re-opens at same place.

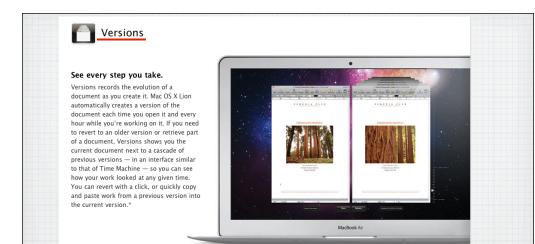

<u>Versions</u> saves each change to Pages, Numbers & KeyNote files - so you can revert back easily, like Time Machine

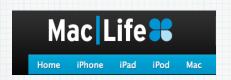

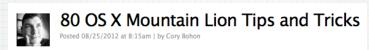

## MacLife posted 80 great Mountain Lion Tips & Tricks at:

http://www.maclife.com/article/howtos/80 os x mountain lion tips and tricks

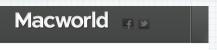

MACS · OS X · BUSINESS · MAC APPS · MOBILE · IOS APPS

#### Mountain Lion arrives in Mac App Store

By Lex Friedman, Macworld

Jul 25, 2012 5:31 AM

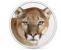

Apple on Wednesday released Mountain Lion, the operating system otherwise known as OS X 10.8. Mountain Lion adds several iOS-inspired apps and features, wholly embraces iCloud, and, of course, drops support for some older Macs.

Read Jason Snell's full review of Mountain Lion.

# MacWorld has a full review of Mountain Lion at:

http://www.macworld.com/article/1167823/mountain lion arrives in mac app store.html

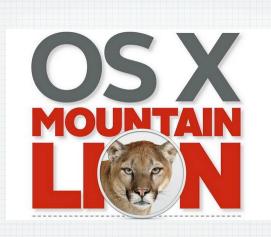

## Check it out for yourself:

http://www.apple.com/osx

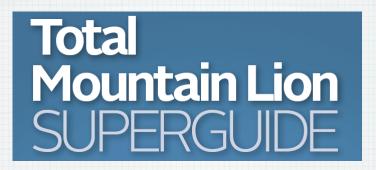

Download this 75 page PDF guidebook from my public Dropbox folder:

https://dl.dropbox.com/u/46320894/RMUG/Total%20Mountain%20Lion%20Guide.pdf

### Watch the OS X Mountain Lion video.

See some of the great new features for your Mac. And find out how they work with iPad, iPhone, and iPod touch.

Watch the video

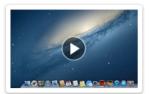

http://www.apple.com/osx/

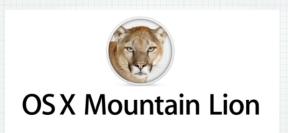

Download this presentation at:

rmug.weebly.com/2012-rmug-meeting-handouts.html

# Time for your Questions!

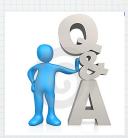

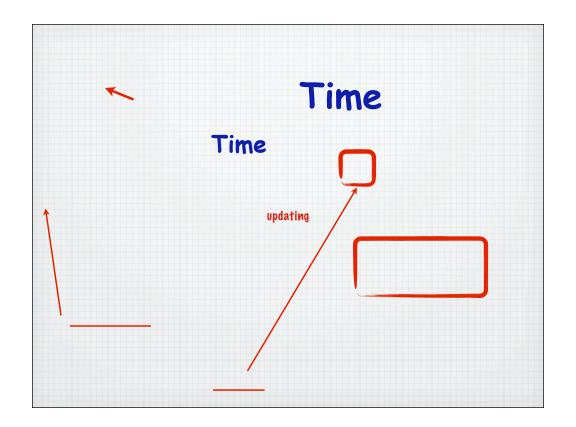

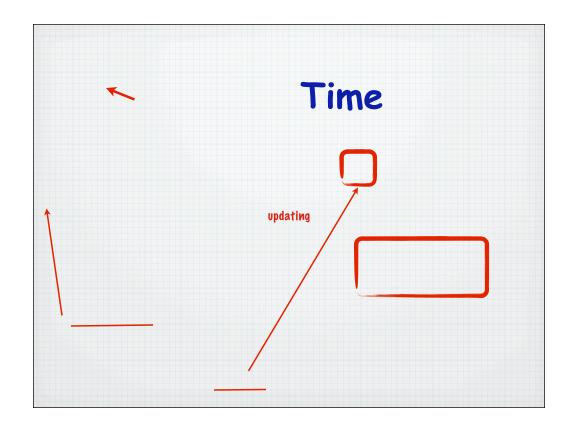